# **Methodology Three-Step**

### **Method Overview**

**Step One:** Submit all transaction details to the Payment Gateway except the customer's sensitive payment information. The Payment Gateway will return a variable **form-url**.

**Step Two:** Create an HTML form that collects the customer's sensitive payment information and use the **form-url** that the Payment Gateway returns as the submit action in that form.

**Step Three:** Once the customer has been redirected, obtain the **token-id** and complete the transaction through an HTTPS POST including the **token-id** which abstracts the sensitive payment information that was collected directly by the Payment Gateway.

### **Detailed Explanation**

To start step one, your payment application will submit a behind-the-scenes HTTPS direct POST that includes transaction variables, including an additional variable **redirect-url**, which is a URL that must exist on your web server that handles a future browser redirect. Sensitive payment information such as **cc-number**, **cc-exp**, and **cvv** cannot be submitted during step one. The Payment Gateway will generate and return a variable named form-url containg a unique URL.

Next, during step two, you must develop an HTML form that collects at least the customer's sensitive payment information such as **cc-number**, **cc-exp**, and **cvv**. You must use the **form-url** obtained in step one as the action in the HTML of your payment form. When the customer submits the form, the customer's browser will transparently POST the contents of the payment form directly to the Payment Gateway. This methodology keeps your web server and payment application from seeing or transmitting any credit card data or other sensitive data. Once the Payment Gateway has collected the customer's sensitive payment details, the customer's browser will be instructed to return to the **redirect-url** on your web server. Furthermore, the Payment Gateway will generate and append a unique variable named **token-id** to the **redirect-url** in the GET query string. This **token-id** is an abstraction of the customer's sensitive payment information that the Payment Gateway collected. Your **redirect-url** script must parse the **token-id** for use in step three.

To complete the transaction, you will submit another behind-the-scenes HTTPS direct POST including only the **token-id** and **api-key**. This **token-id** is used to "tie" together the initial customer information with the sensitive payment information that the payment gateway collected directly.

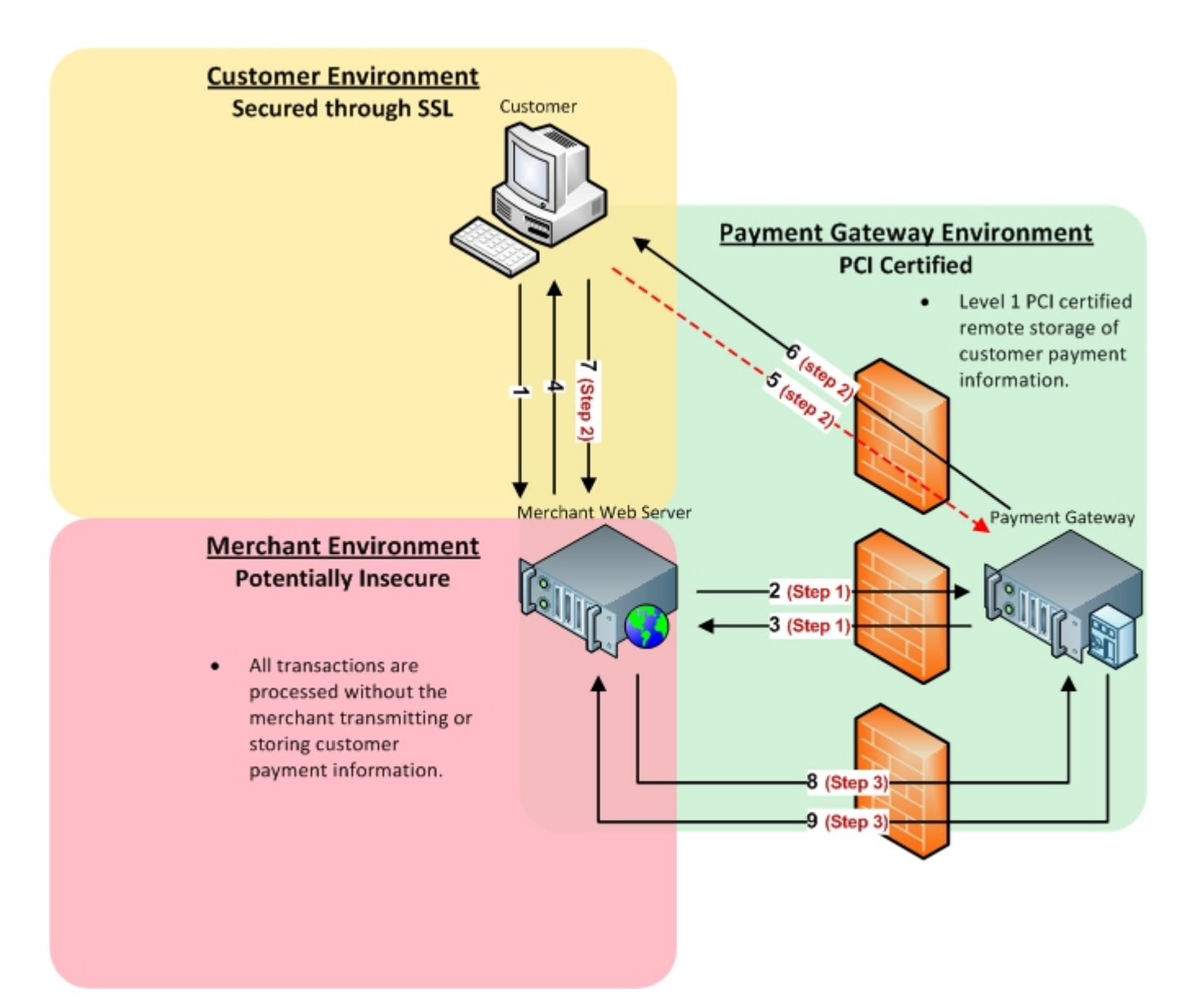

# **Step One Three-Step: Transactions**

### **Sale/Auth/Credit/Validate/Offline XML Request**

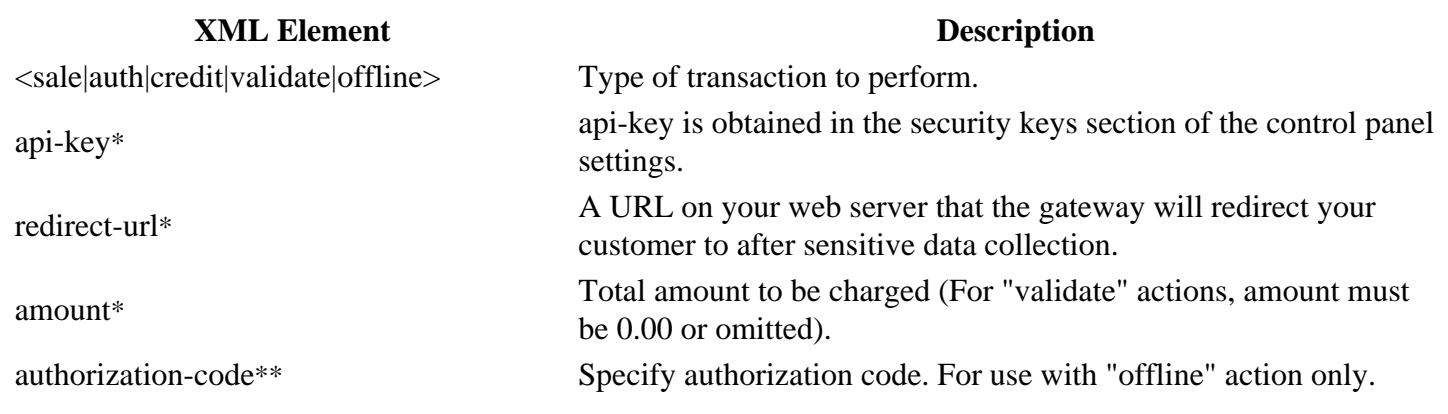

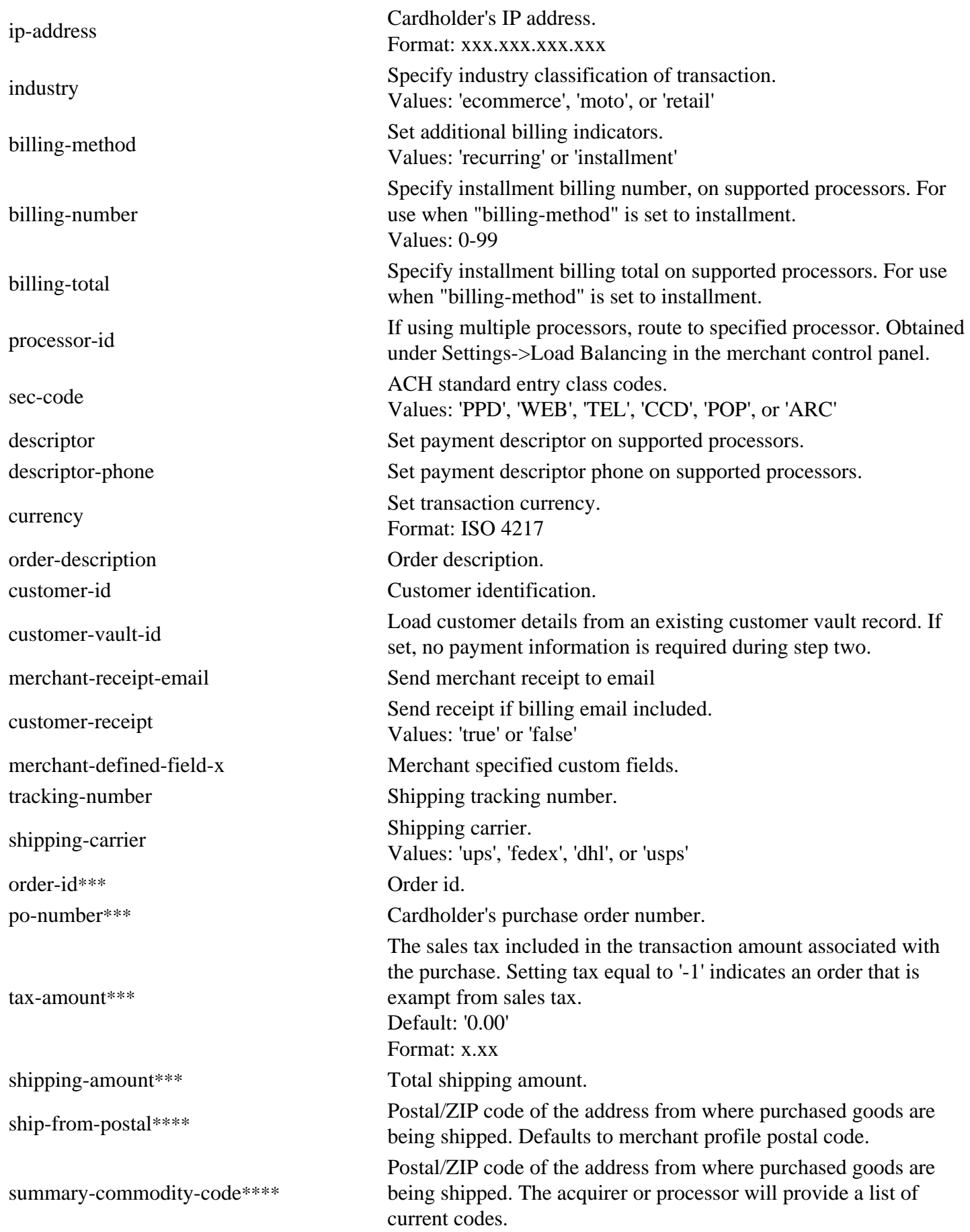

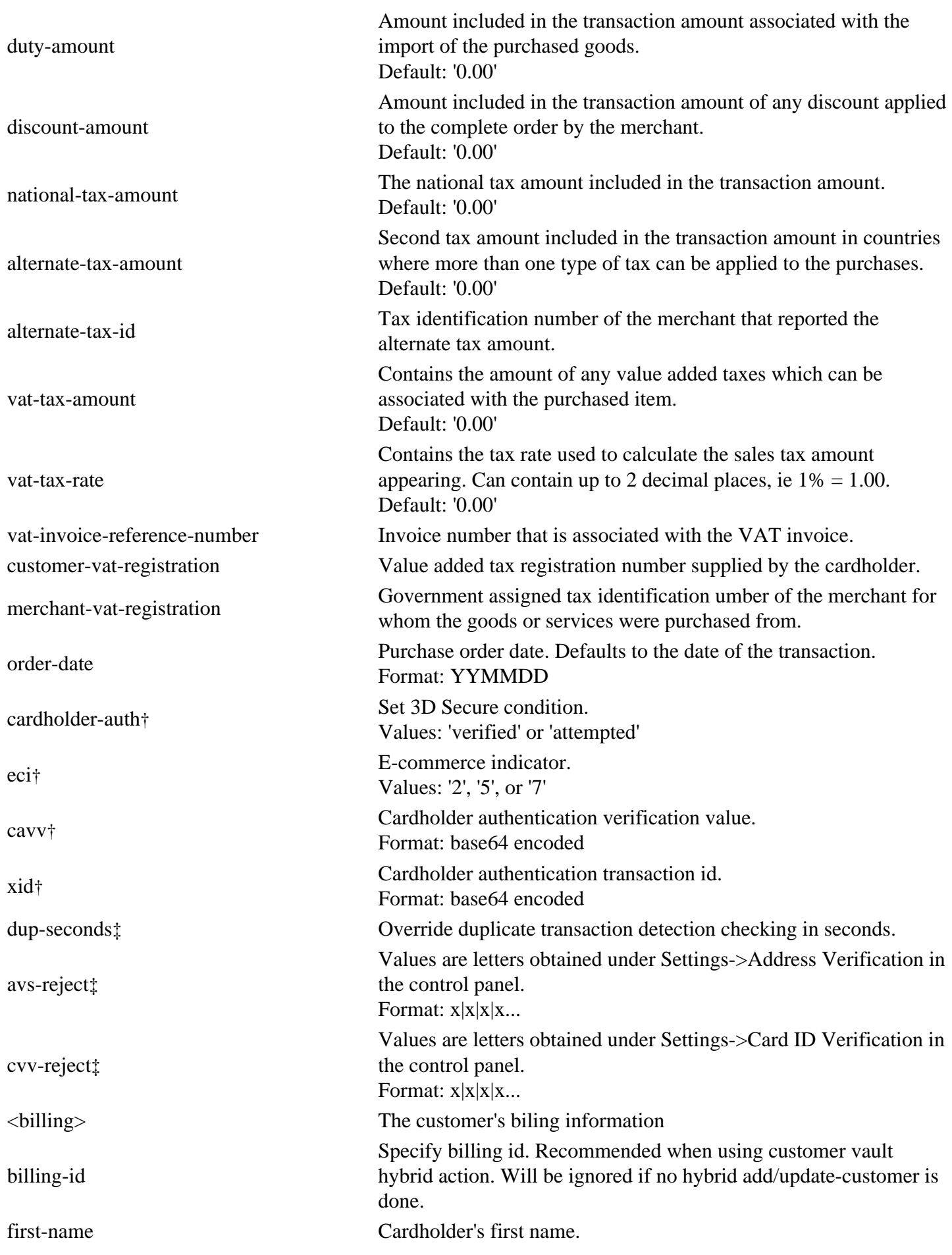

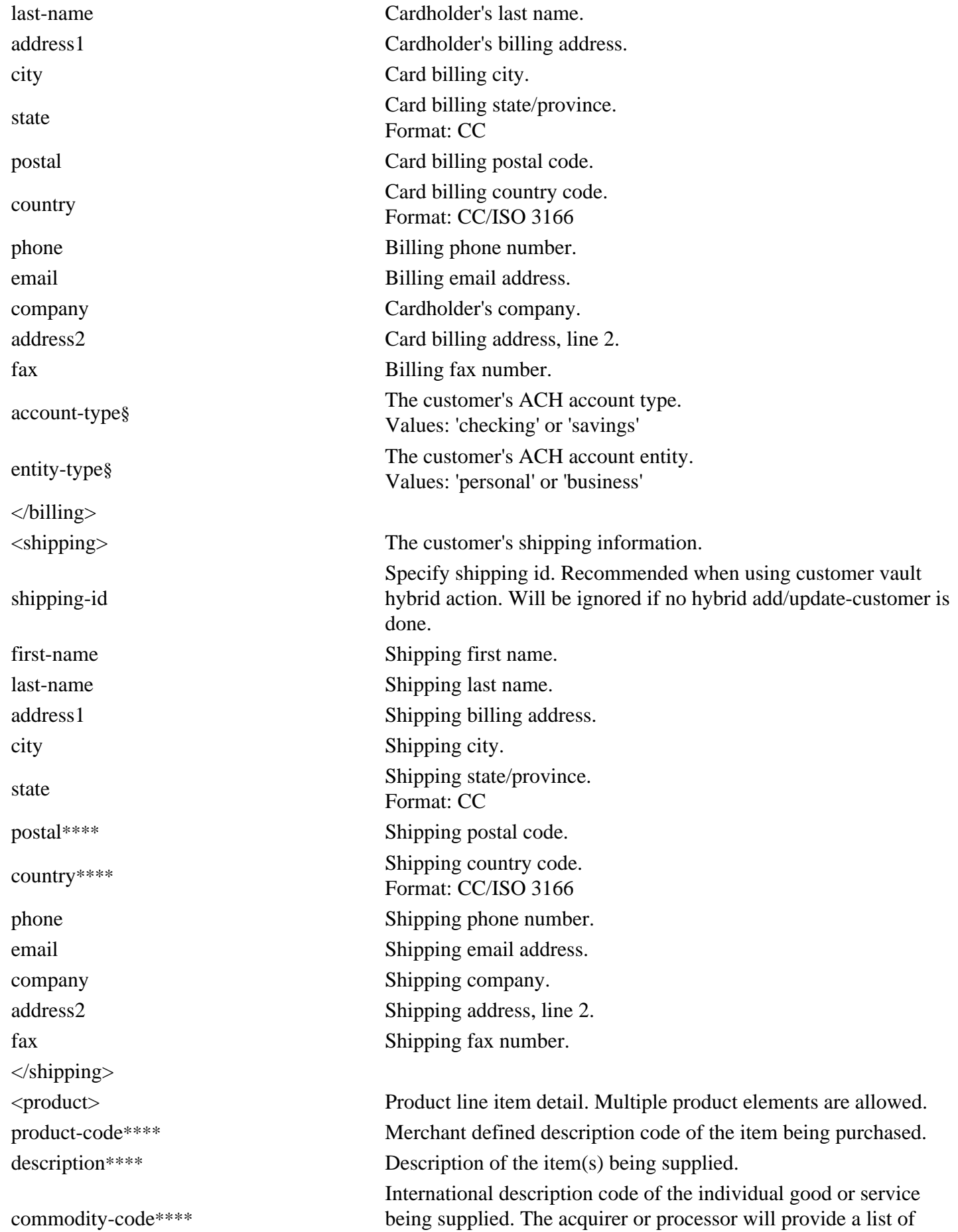

current codes.

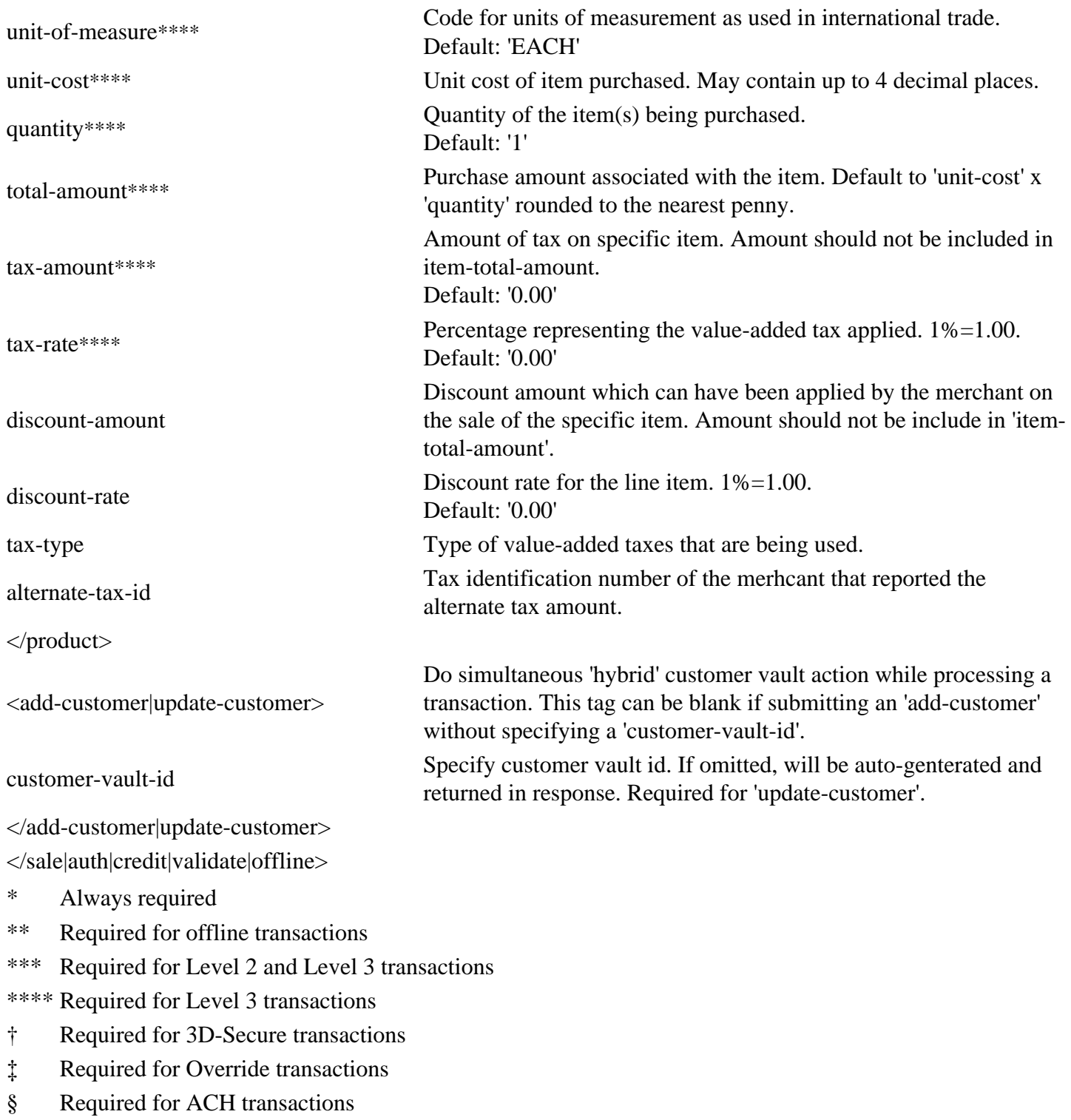

# **Sale/Auth/Credit/Validate/Offline XML Reponse**

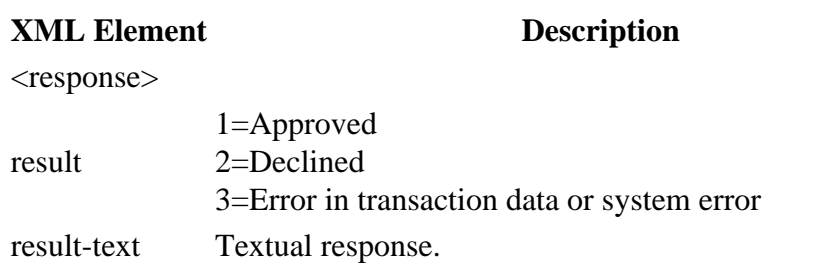

transaction-id Payment Gateway transaction id. result-code Numeric mapping of processor responses (See Appendix 3). form-url URL used as the action of the HTML form in step two. </response>

# **Step Two Three-Step: Transactions**

### **HTML Form Fields Request**

### **HTML Form Fields Description**

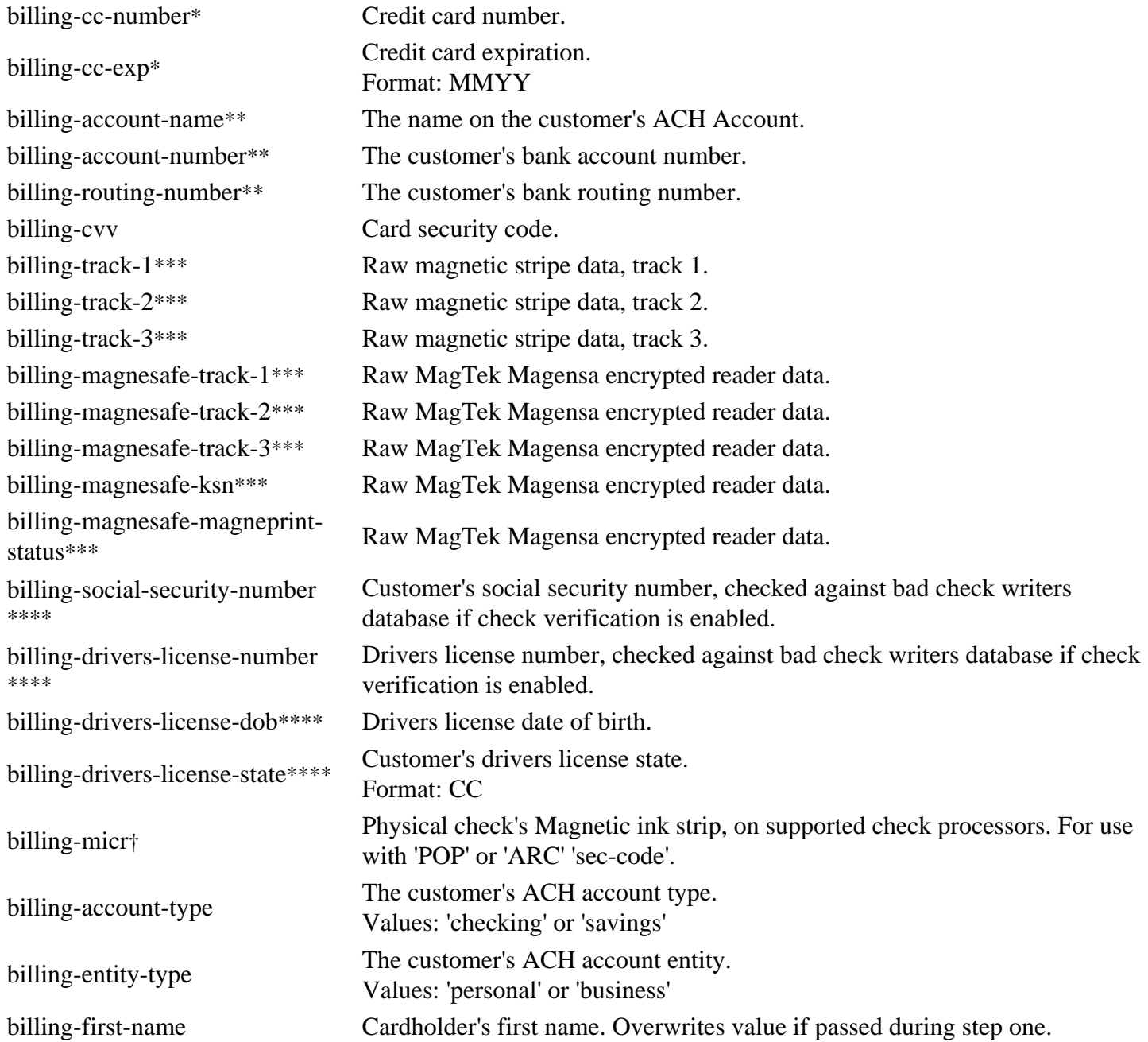

billing-last-name Cardholder's last name. Overwrites value if passed during step one. billing-address1 Cardholder's billing address. Overwrites value if passed during step one. billing-city Card billing city. Overwrites value if passed during step one. billing-state Card billing state/province. Overwrites value if passed during step one. billing-postal Card billing postal code. Overwrites value if passed during step one. billing-country Card billing country code. Overwrites value if passed during step one. billing-phone Billing phone number. Overwrites value if passed during step one. billing-email Billing email address. Overwrites value if passed during step one. billing-company Cardholder's company. Overwrites value if passed during step one. billing-address2 Card billing address, line 2. Overwrites value if passed during step one. billing-fax Billing fax number. Overwrites value if passed during step one. shipping-first-name Shipping first name. Overwrites value if passed during step one. shipping-last-name Shipping last name. Overwrites value if passed during step one. shipping-address1 Shipping billing address. Overwrites value if passed during step one. shipping-city Shipping city. Overwrites value if passed during step one. shipping-state Shipping state/province. Overwrites value if passed during step one. shipping-postal Shipping postal code. Overwrites value if passed during step one. shipping-country Shipping country code. Overwrites value if passed during step one. shipping-phone Shipping phone number. Overwrites value if passed during step one. shipping-email Shipping email address. Overwrites value if passed during step one. shipping-company Shipping company. Overwrites value if passed during step one. shipping-address2 Shipping address, line 2. Overwrites value if passed during step one. shipping-fax Shipping fax number. Overwrites value if passed during step one.

\* Required for keyed credit card transactions.

\*\* Required for ACH transactions.

\*\*\* Used for retail transactions. Variables used dependant on swipe device.

\*\*\*\* Required for check verification.

† Required for check scanning.

### **HTML Form Fields Response**

Once the Payment Gateway has collected the customer's sensitive payment details, the customer's browser will immediately be redirected back to the **redirect-url** on your web server. A variable named **token-id** will be appended to the **redirect-url** in the GET query string as described below:

https://**redirect-url**/?**token-id**=[token]

# **Step Three Three-Step: Transactions**

### **Complete Transaction XML Request**

### **XML Element Description**

<complete-action>

api-key\* api-key is obtained in the security keys section of the control panel settings.

token-id\* Customer payment token returned during step two.

</complete-action>

\* Required

### **Complete Transaction XML Response**

### **XML Element Description**

<response>

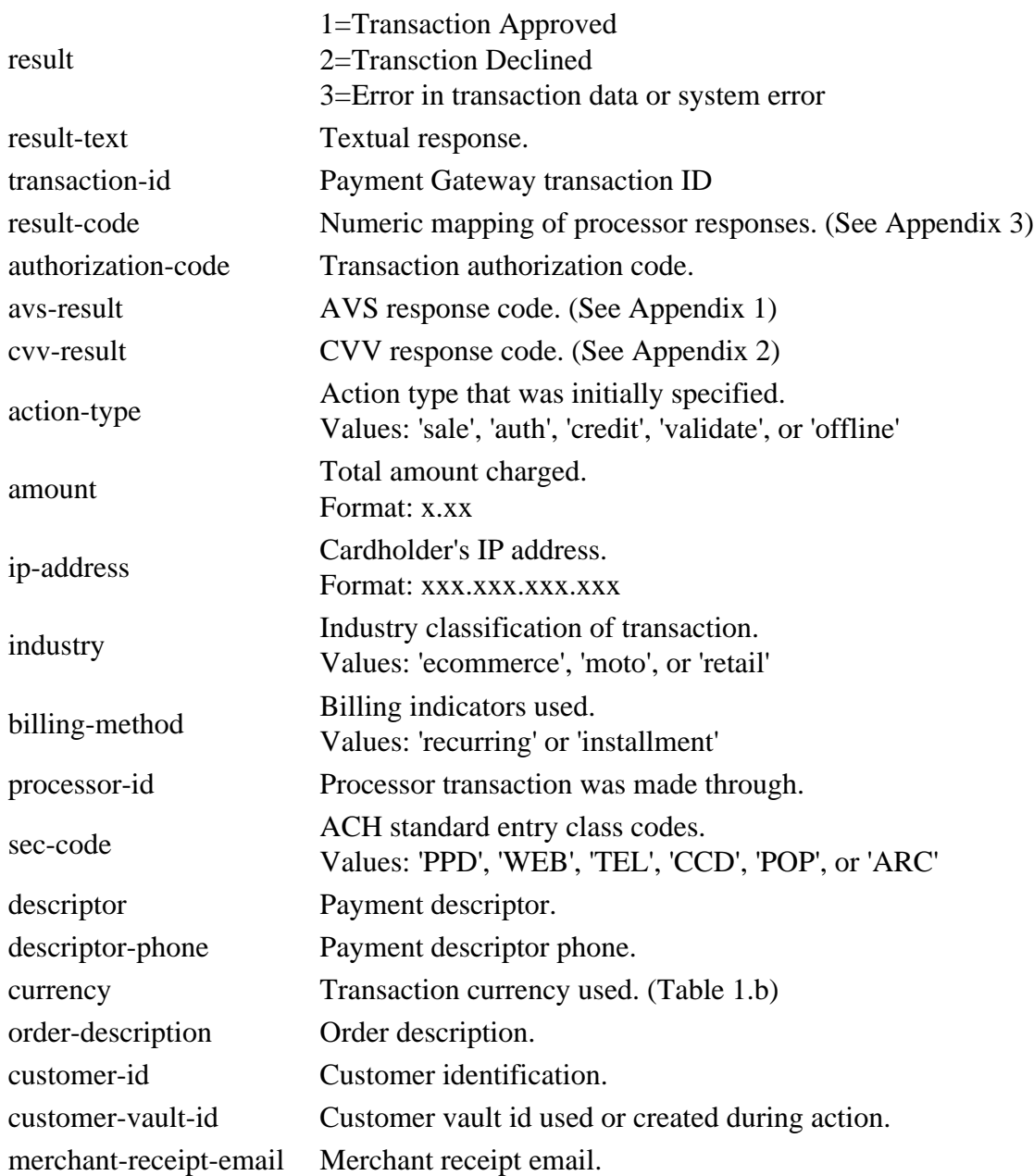

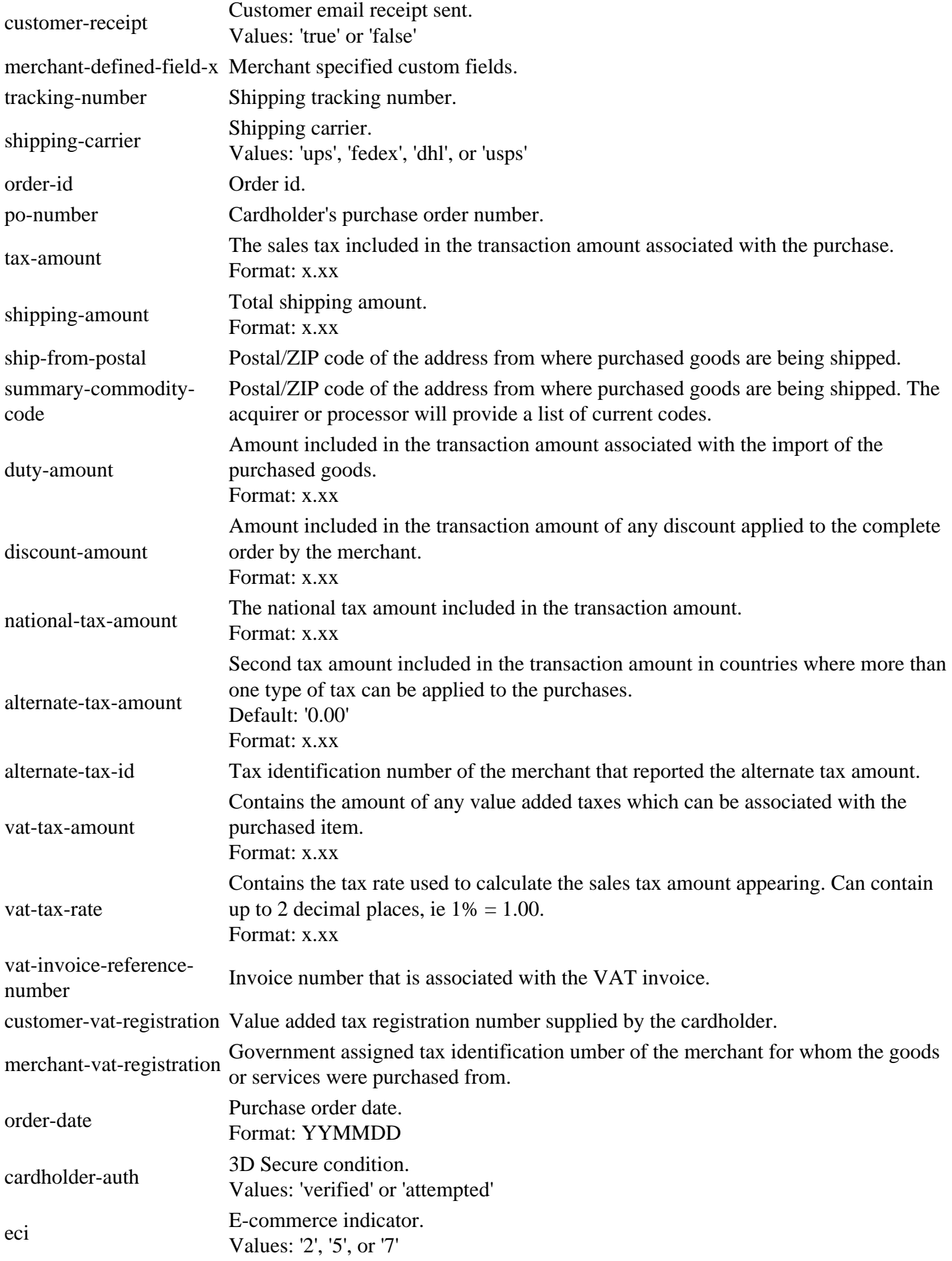

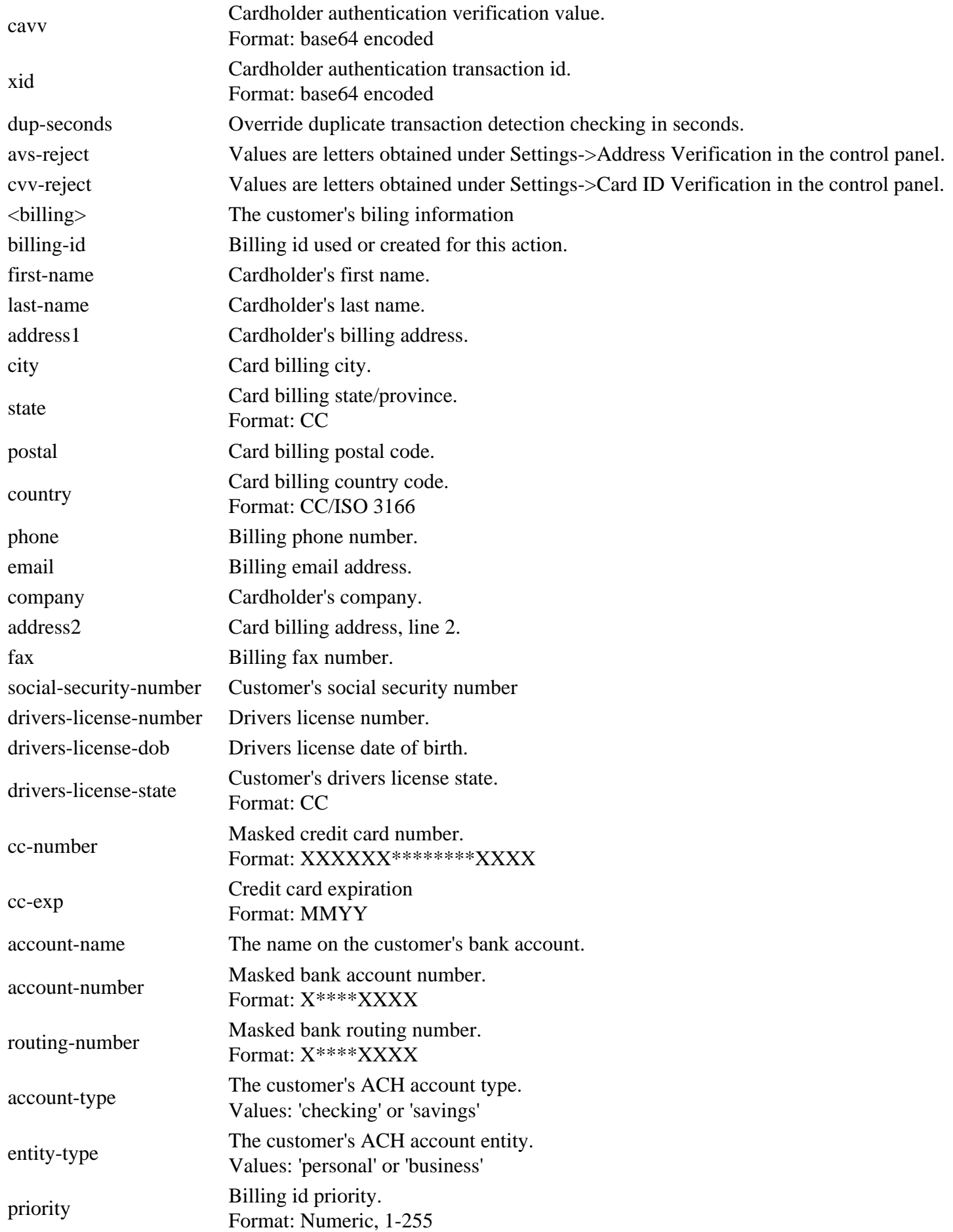

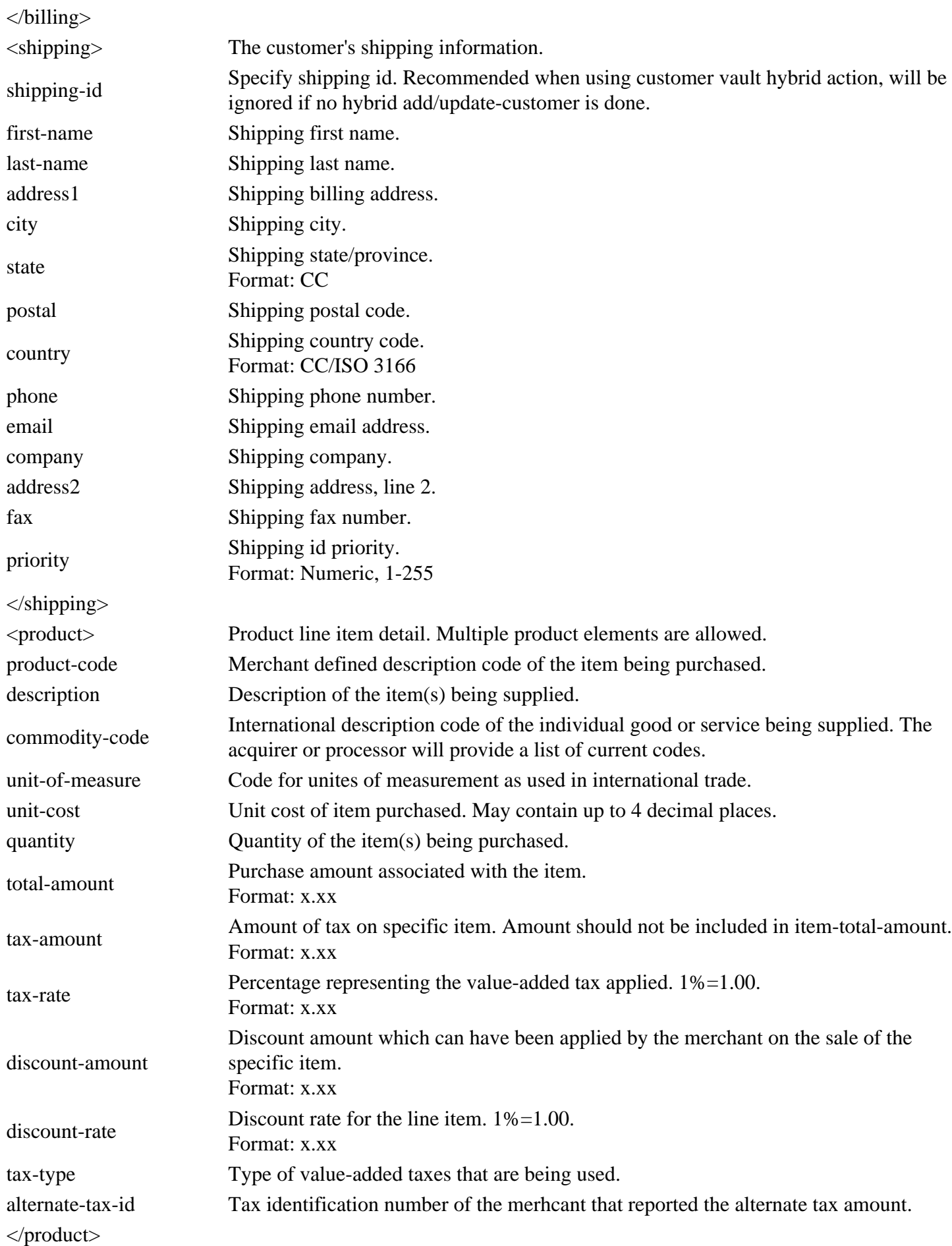

# **Additional Operations Three-Step: Transactions**

### **Capture XML Request**

### **Element Description** <capture> api-key\* api-key is obtained in the security keys section of the control panel settings. transaction-id\* Original Payment Gateway transaction id. amount Total amount to be settled, this amount may be equal to or less than the authorized amount. merchant-defined-field-x tracking-number Shipping tracking number. shipping-carrier Shipping carrier used. Values: 'ups', 'fedex', 'dhl', or 'usps' order-id Order ID. </capture> \* Required **Void XML Request**

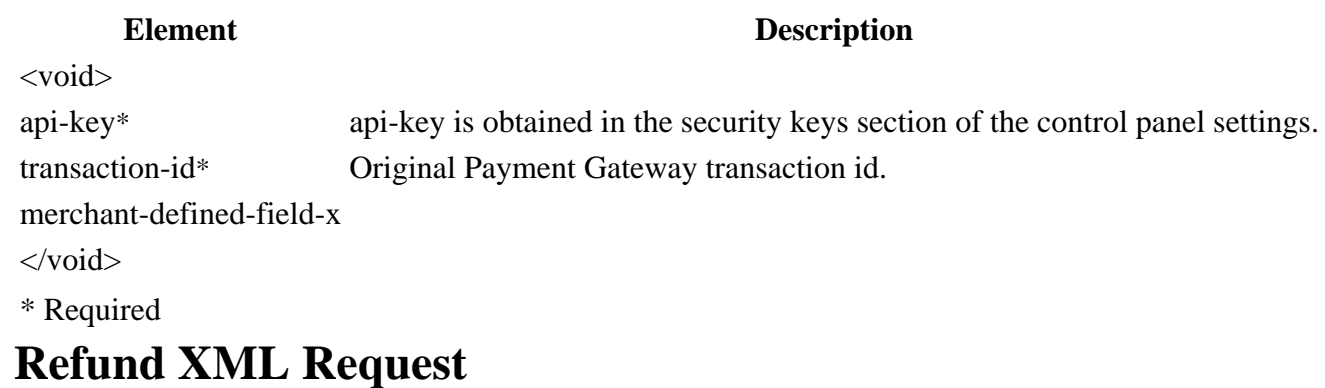

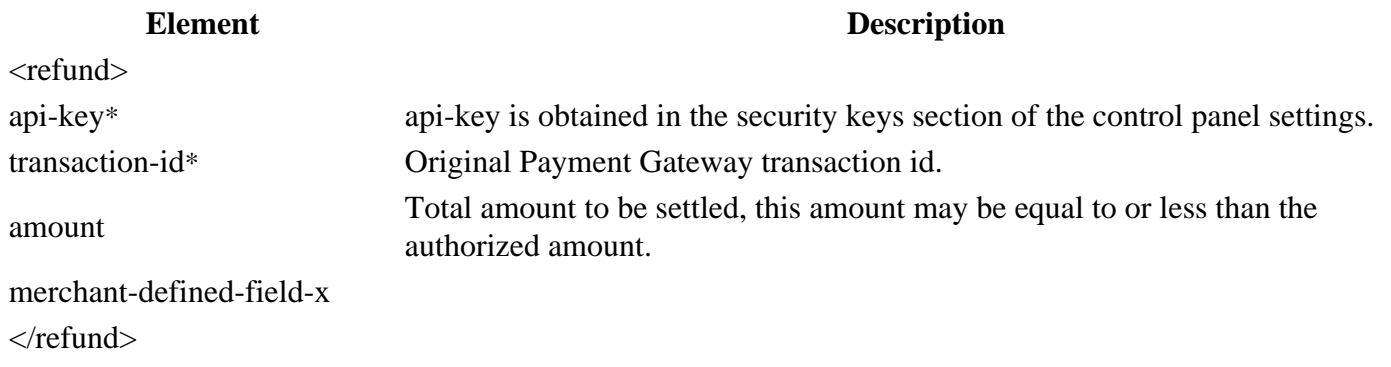

\* Required

## **Update XML Request**

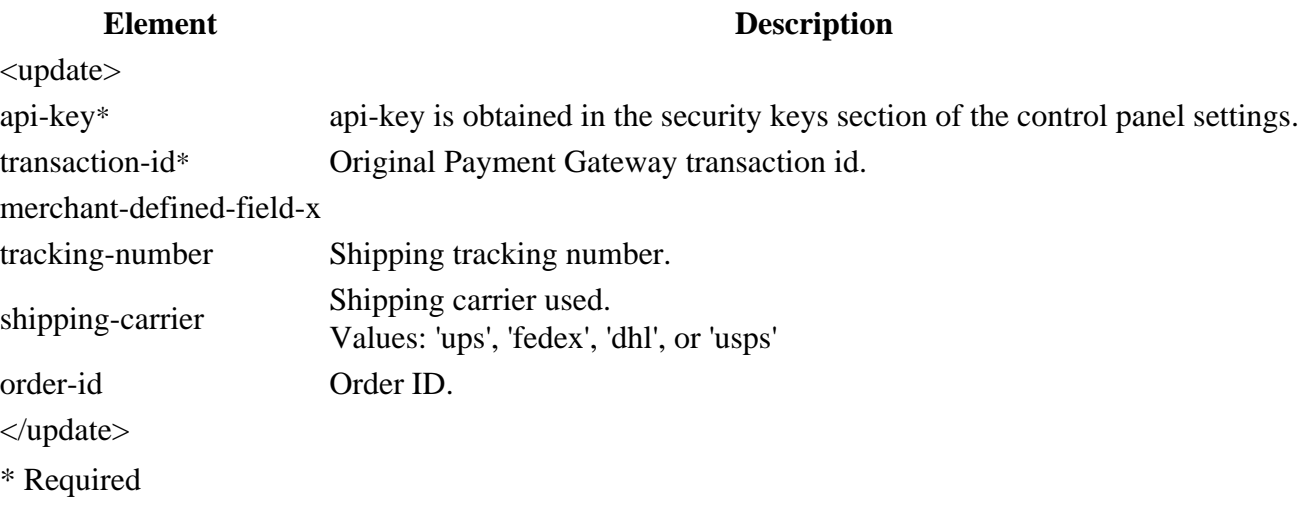

# **Step One Three-Step: Customer Vault**

## **Add/Update Customer XML Request**

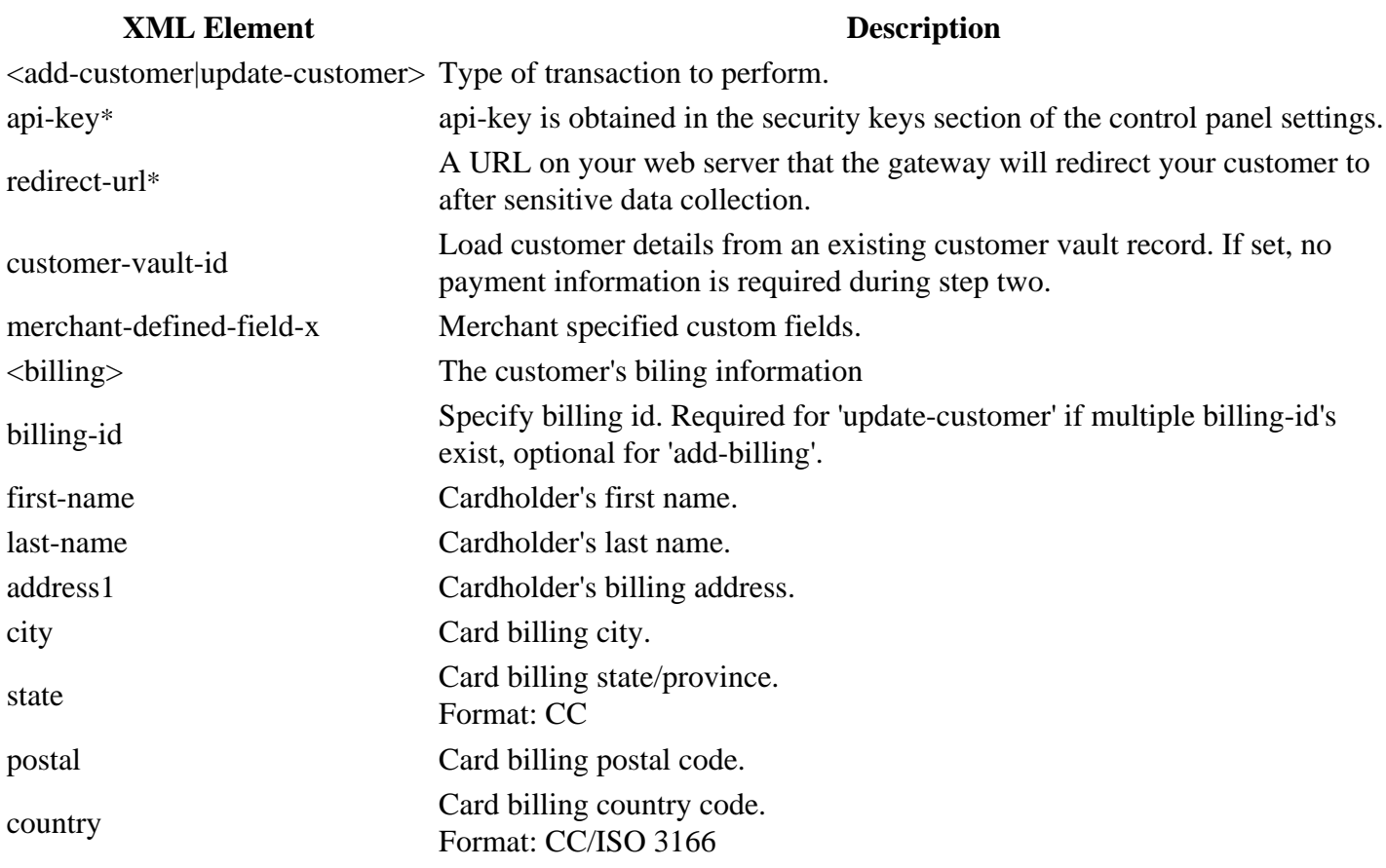

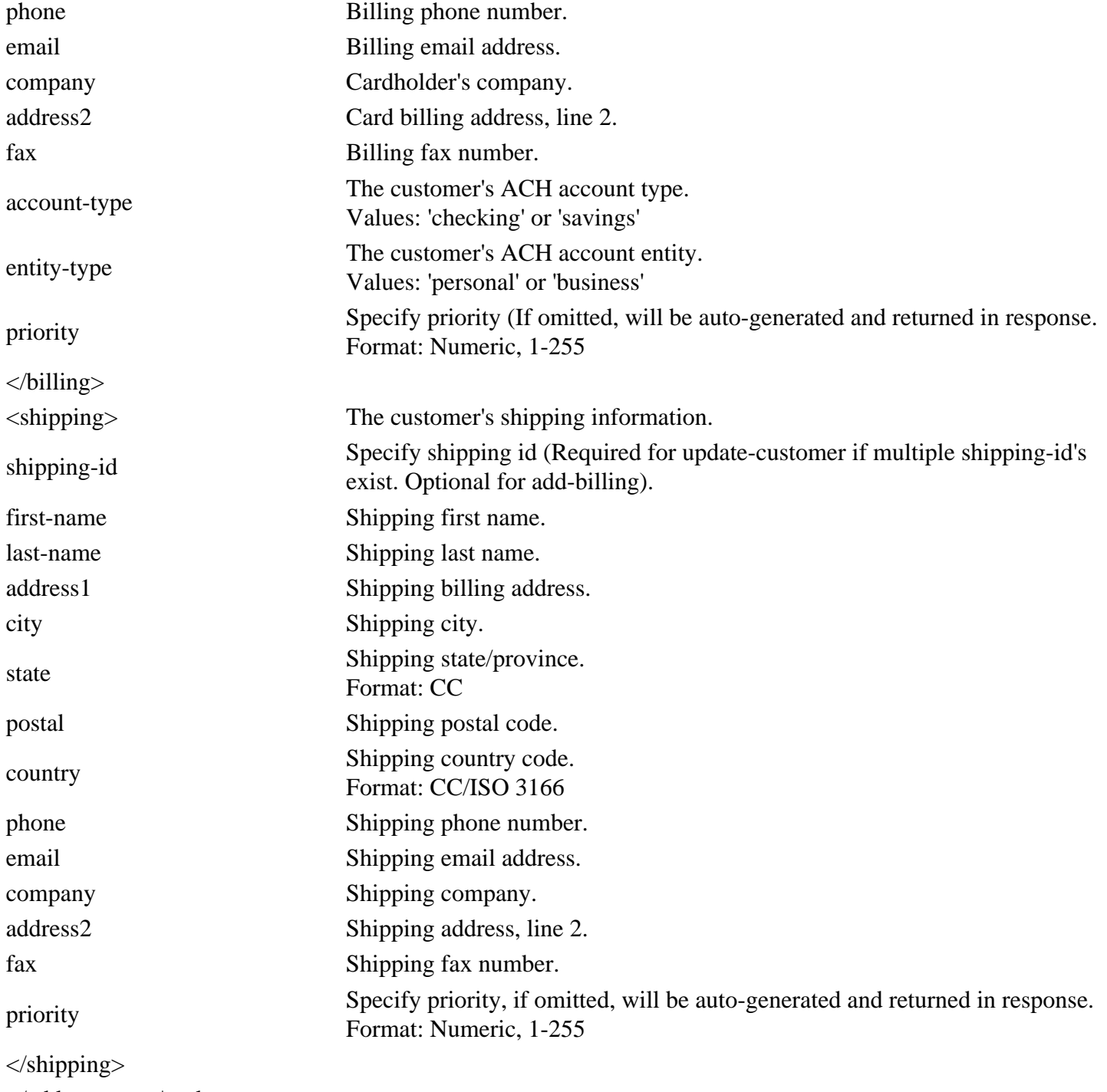

</add-customer|update-customer>

\* Required

## **XML Response**

### **XML Element Description**

### response

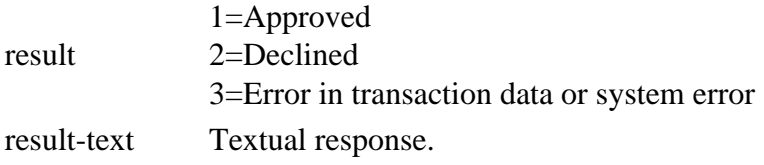

result-code Numeric mapping of processor responses. (See Appendix 3) form-url URL used as the action of the HTML form in step two. </response>

# **Step Two Three-Step: Customer Vault**

### **HTML Form Fields Request**

### **HTML Form Fields Description**

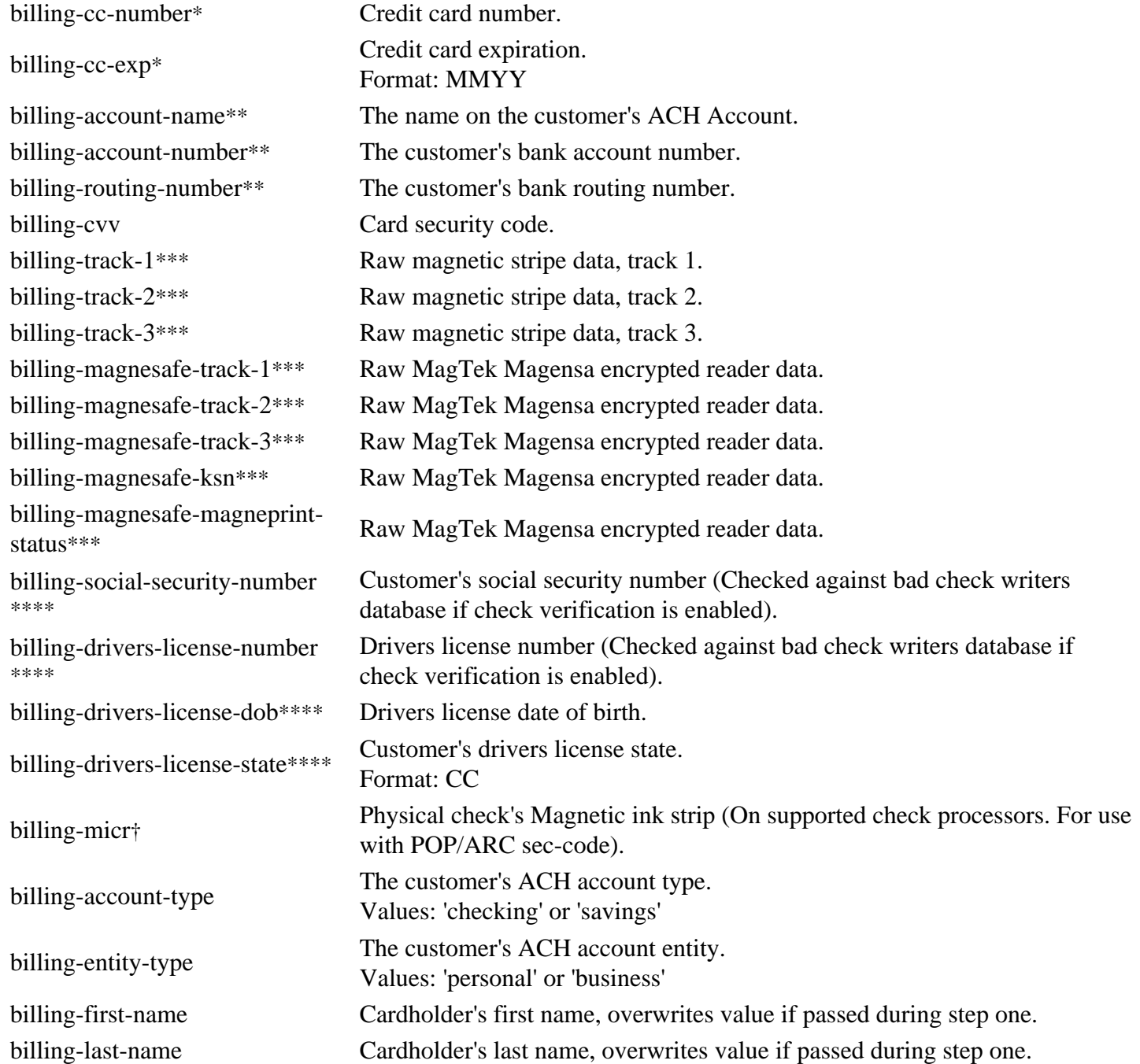

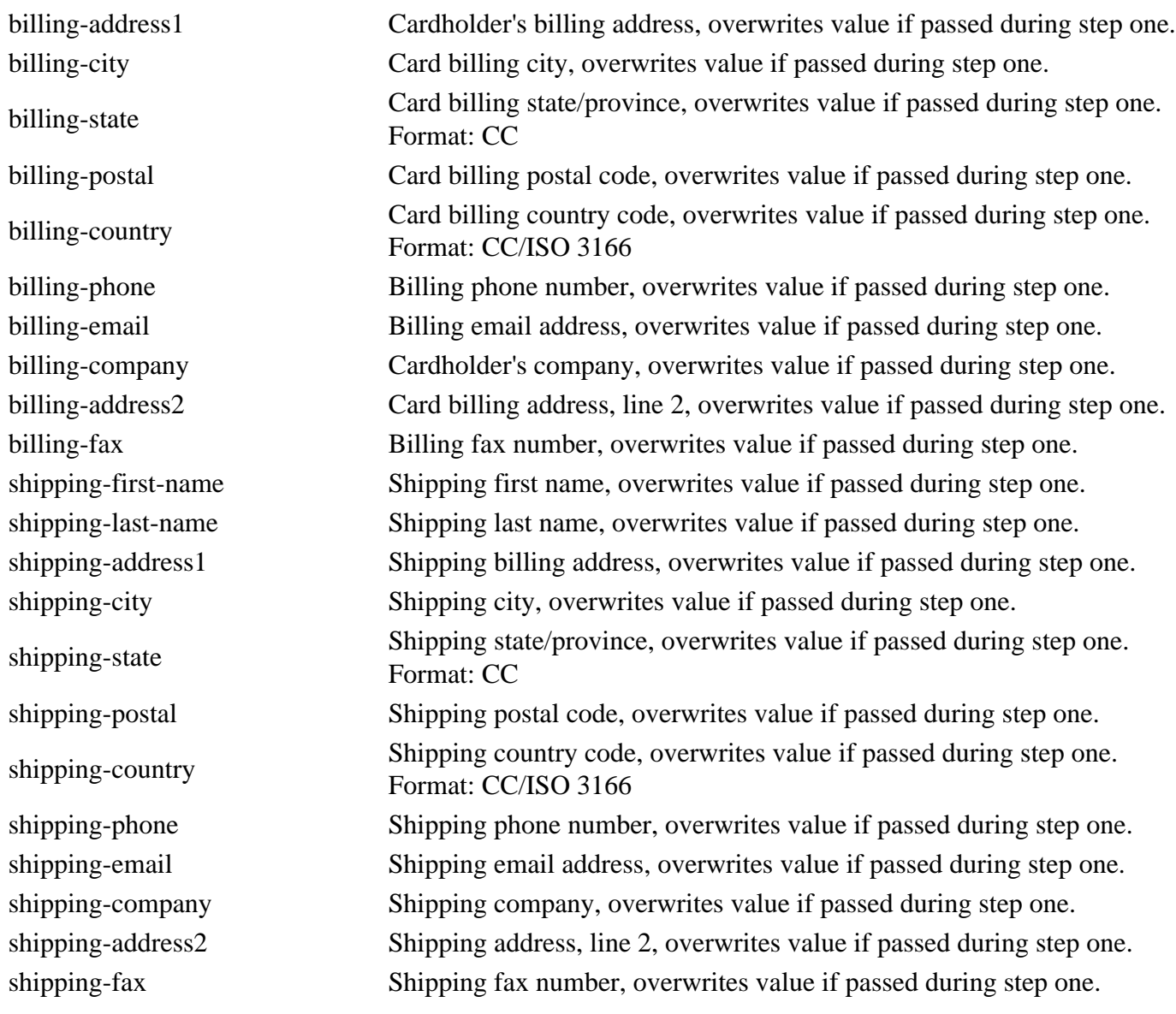

\* Required for keyed credit card transactions.

\*\* Required for ACH transactions.

\*\*\* Used for retail transactions. Variables used dependant on swipe device.

\*\*\*\* Required for check verification.

† Required for check scanning.

### **HTML Form Fields Response**

Once the Payment Gateway has collected the customer's sensitive payment details, the customer's browser will immediately be redirected back to the **redirect-url** on your web server. A variable named **token-id** will be appended to the **redirect-url** in the GET query string as described below:

```
https://redirect-url/?token-id=[token]
```
# **Step Three Three-Step: Customer Vault**

## **Complete Action XML Request**

### **XML Element Description**

<complete-action>

api-key\* api-key is obtained in the security keys section of the control panel settings. token-id\* Customer payment token returned during step two. </complete-action>

\* Required

### **Complete Action XML Response**

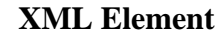

### **Description**

resonse

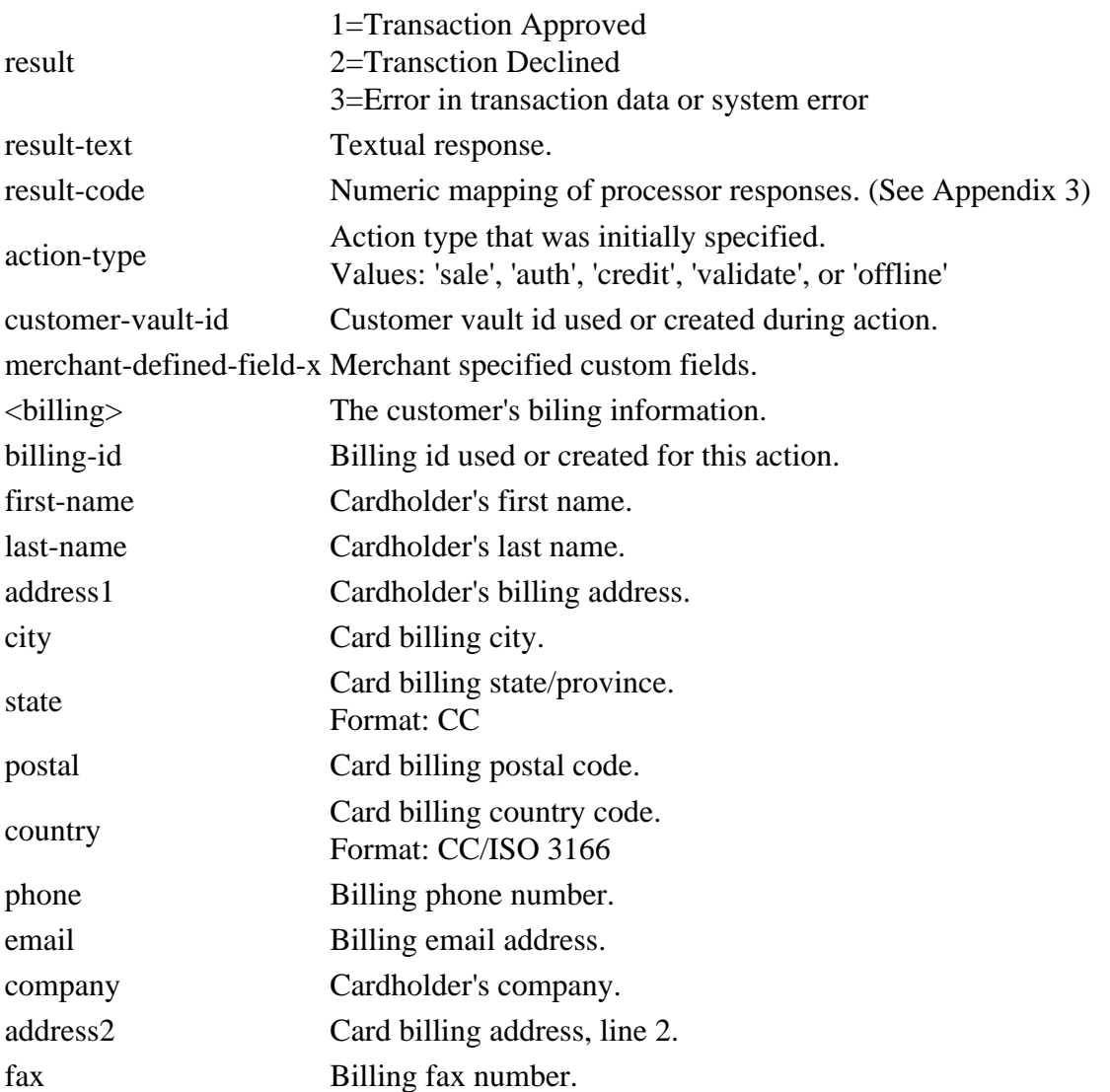

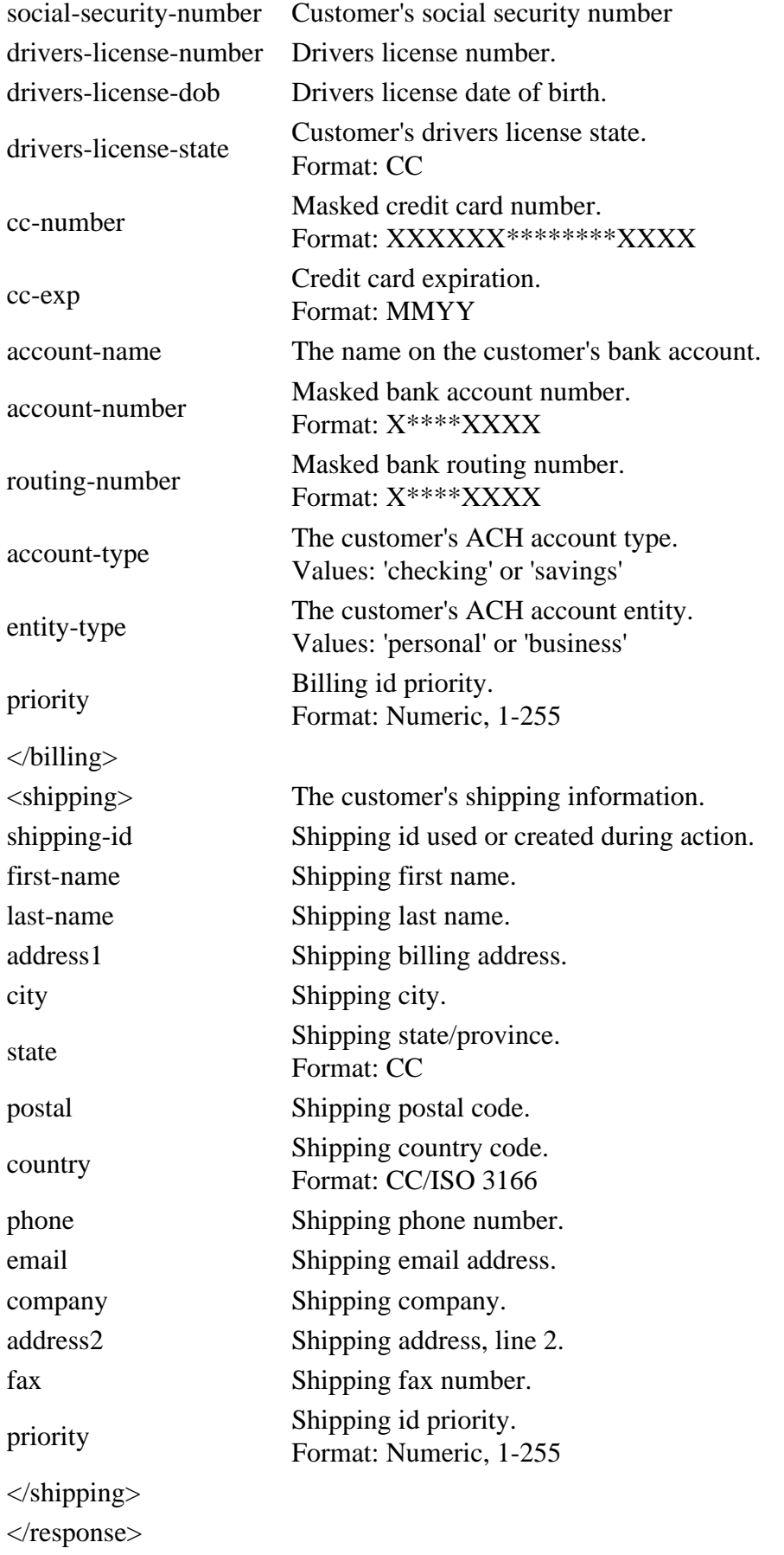

# **Additional Operations Three-Step: Customer Vault**

## **Add/Update Billing Request (Step 1)**

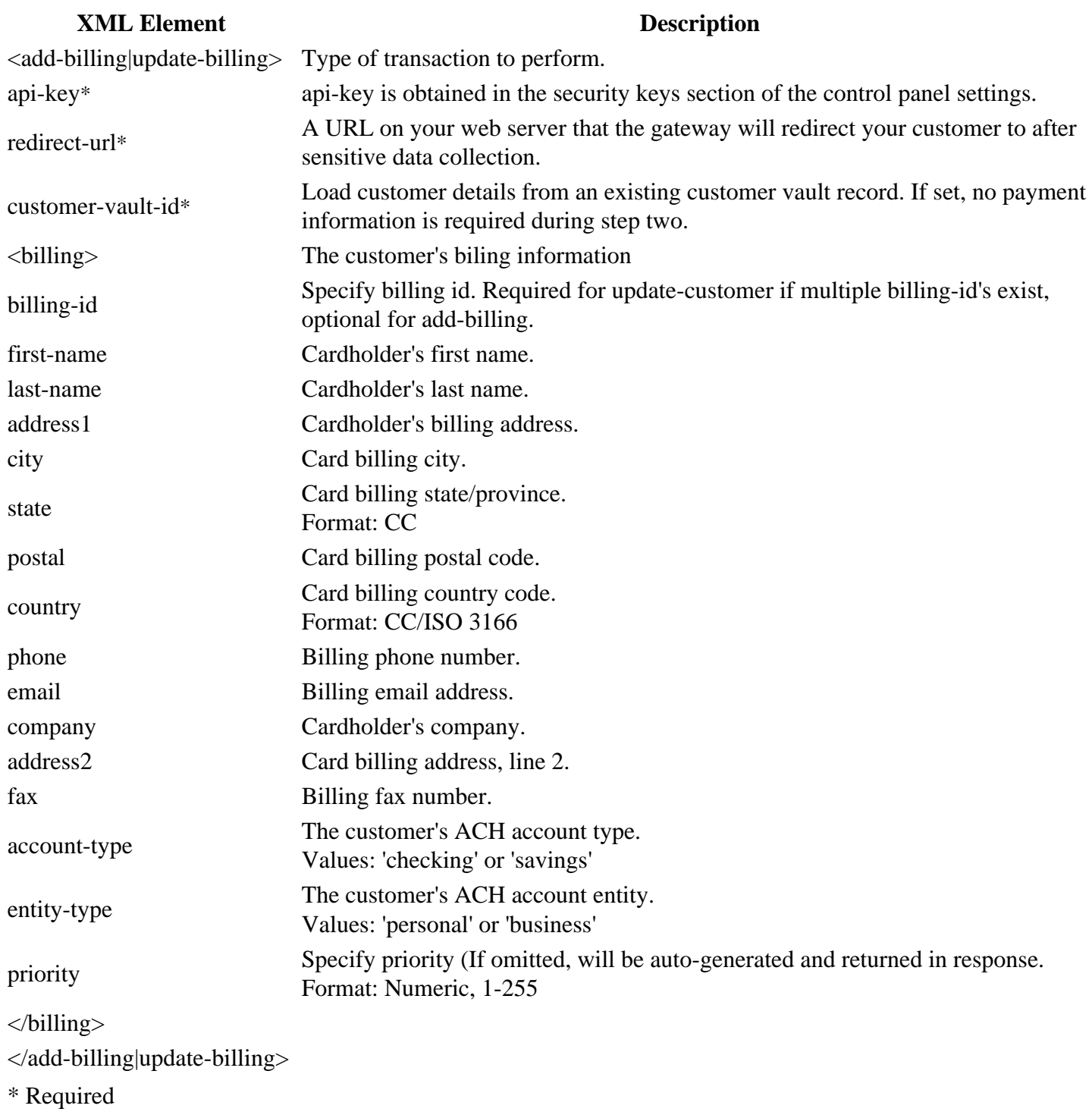

## **Customer Vault initiated Sale/Auth/Credit/Offline XML Request**

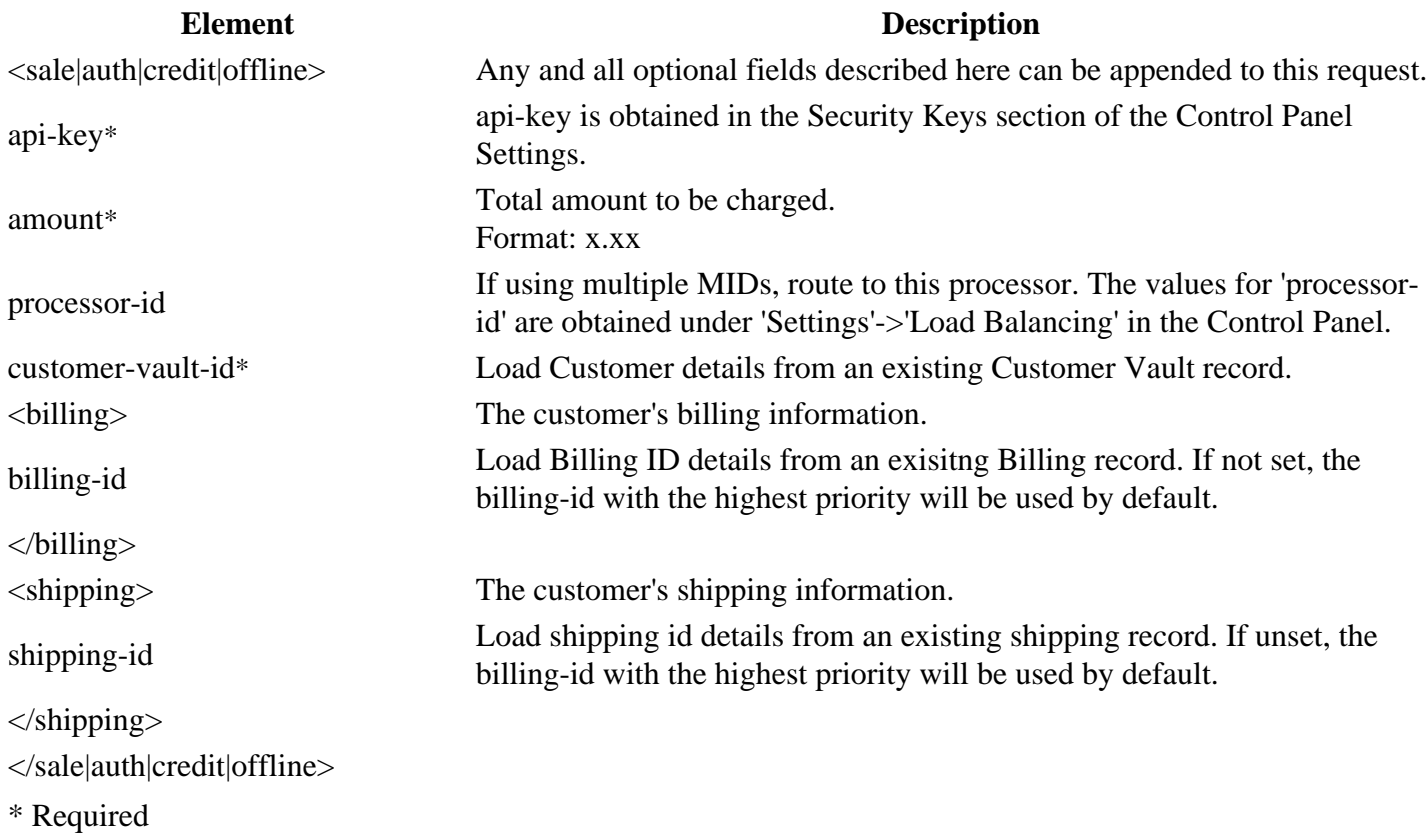

## **Delete Customer XML Request**

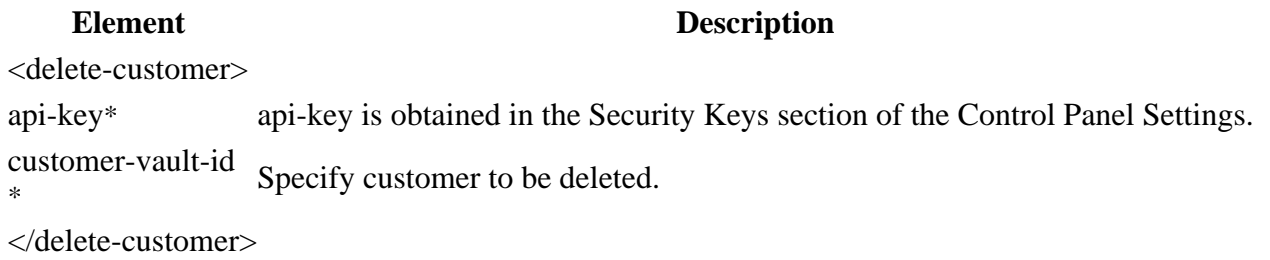

\* Required

## **Delete Billing XML Request**

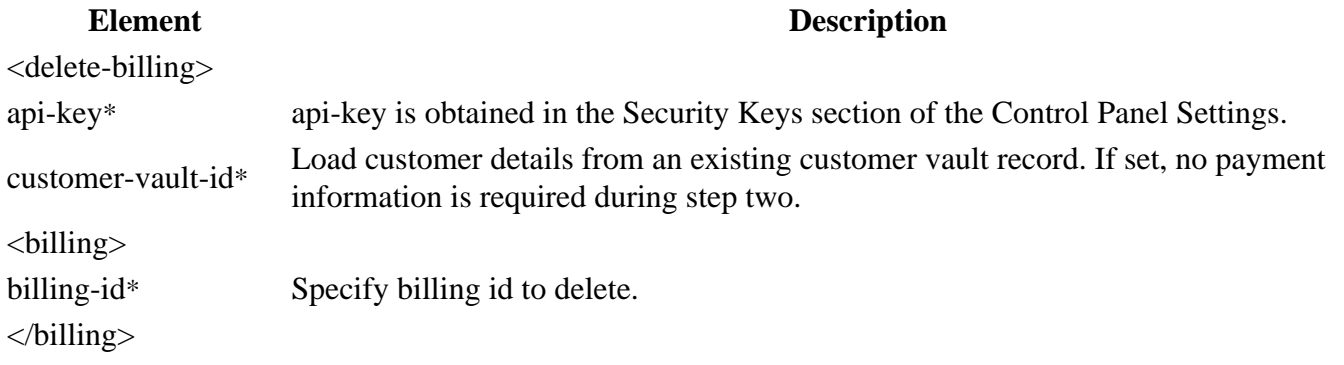

</delete-billing>

\* Required

## **Add/Update/Delete Shipping XML Request**

These requests can be made the by replacing the billing section with shipping

# **Testing Information Three-Step**

## **Transaction Testing Credentials**

Transactions can be tested using on of two methods. First, transactions can be submitted to any merchant account that is in test mode. Keep in mind that if an account is in test mode, all valid credit cards will be approved but no charges will actually be processed.

The Payment Gateway demo acount can also be used for testing at any time. Please use the following api-key for testing with this account:

api-key: 2F822Rw39fx762MaV7Yy86jXGTC7sCDy

### **Transaction POST URL**

In step one and step three, transaction details should be POST'ed using XML to the following URL:

POST URL https://secure.planetauthorizegateway.com/api/v2/three-step

### **Test Data**

Transactions can be submitted using the following information:

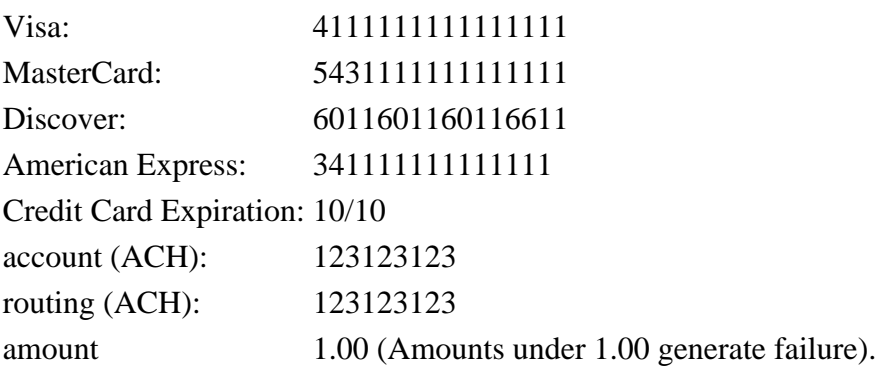

### **Triggering Errors in Test Mode**

To cause a declined message, pass an amount less than 1.00.

- To trigger a fatal error message, pass an invalid card number.
- To simulate an AVS match, pass 888 in the address1 field, 77777 for zip.
- To simulate a CVV match, pass 999 in the cvv field.

# **Appendix 1 Three-Step**

### **AVS Response Codes**

- X Exact match, 9-character numeric ZIP
- Y Exact match, 5-character numeric ZIP
- D Exact match, 5-character numeric ZIP
- M Exact match, 5-character numeric ZIP
- A Address match only
- B Address match only
- W 9-character numeric ZIP match only
- Z 5-character ZIP match only
- P 5-character ZIP match only
- L 5-character ZIP match only
- N No address or ZIP match only
- C No address or ZIP match only
- U Address unavailable
- G Non-U.S. issuer does not participate
- I Non-U.S. issuer does not participate
- R Issuer system unavailable
- E Not a mail/phone order
- S Service not supported
- O AVS not available
- B AVS not available

# **Appendix 2 Three-Step**

## **CVV Response Codes**

M CVV2/CVC2 match

- N CVV2/CVC2 no match
- P Not processed
- S Merchant has indicated that CVV2/CVC2 is not present on card

# **Appendix 3 Three-Step**

### **Result Code Table**

- Transaction was approved.
- Transaction was declined by processor.
- Do not honor.
- Insufficient funds.
- Over limit.
- Transaction not allowed.
- Incorrect payment information.
- No such card issuer.
- No card number on file with issuer.
- Expired card.
- Invalid expiration date.
- Invalid card security code.
- Call issuer for further information.
- Pick up card.
- Lost card.
- Stolen card.
- Fraudulant card.
- Declined with further instructions available. (See response text)
- Declined-Stop all recurring payments.
- Declined-Stop this recurring program.
- Declined-Update cardholder data available.
- Declined-Retry in a few days.
- Transaction was rejected by gateway.
- Transaction error returned by processor.
- Invalid merchant configuration.
- Merchant account is inactive.
- Communication error.
- Communication error with issuer.
- Duplicate transaction at processor.
- Processor format error.
- Invalid transaction information.
- Processor feature not available.

Unsupported card type.